## 置换流程

1、登陆海峡文交所交易客户端,进入产品持仓界面,**选中参与置换的产品**后点击**"产品置**

**换"**;

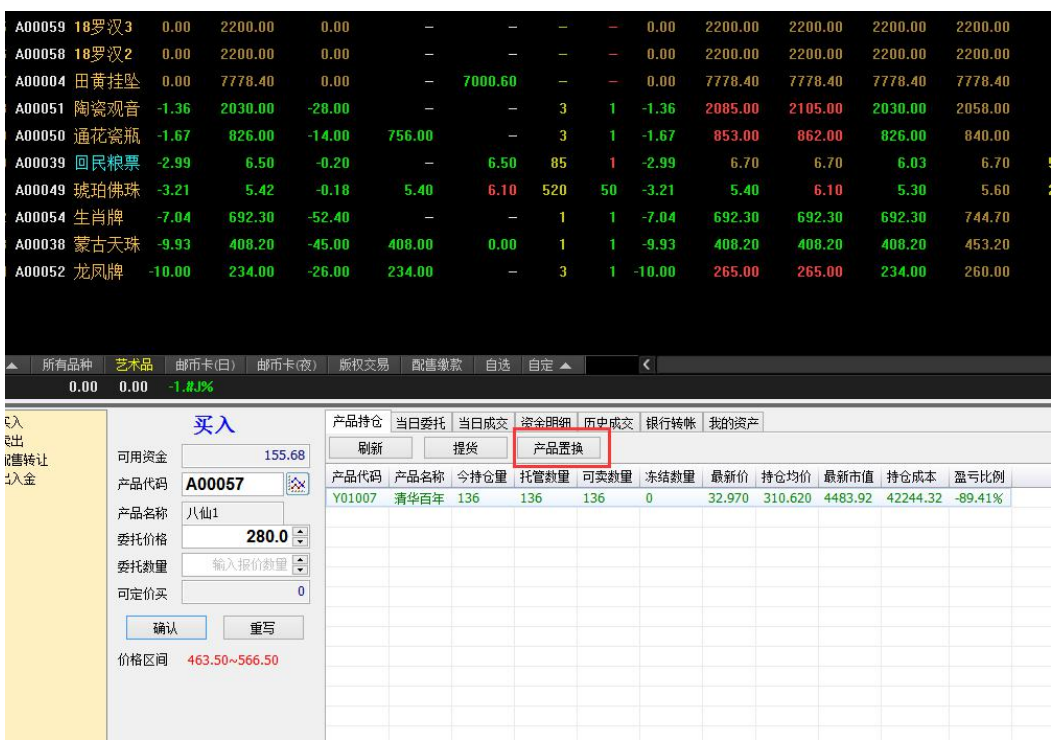

2、进入产品置换界面,认真阅读《置换须知》后,**勾选"我已认真阅读"**,输入您要**参与**

**置换原产品的数量**,确认新产品的数量无误后,**点击"确定置换"**,产品置换立即生效。

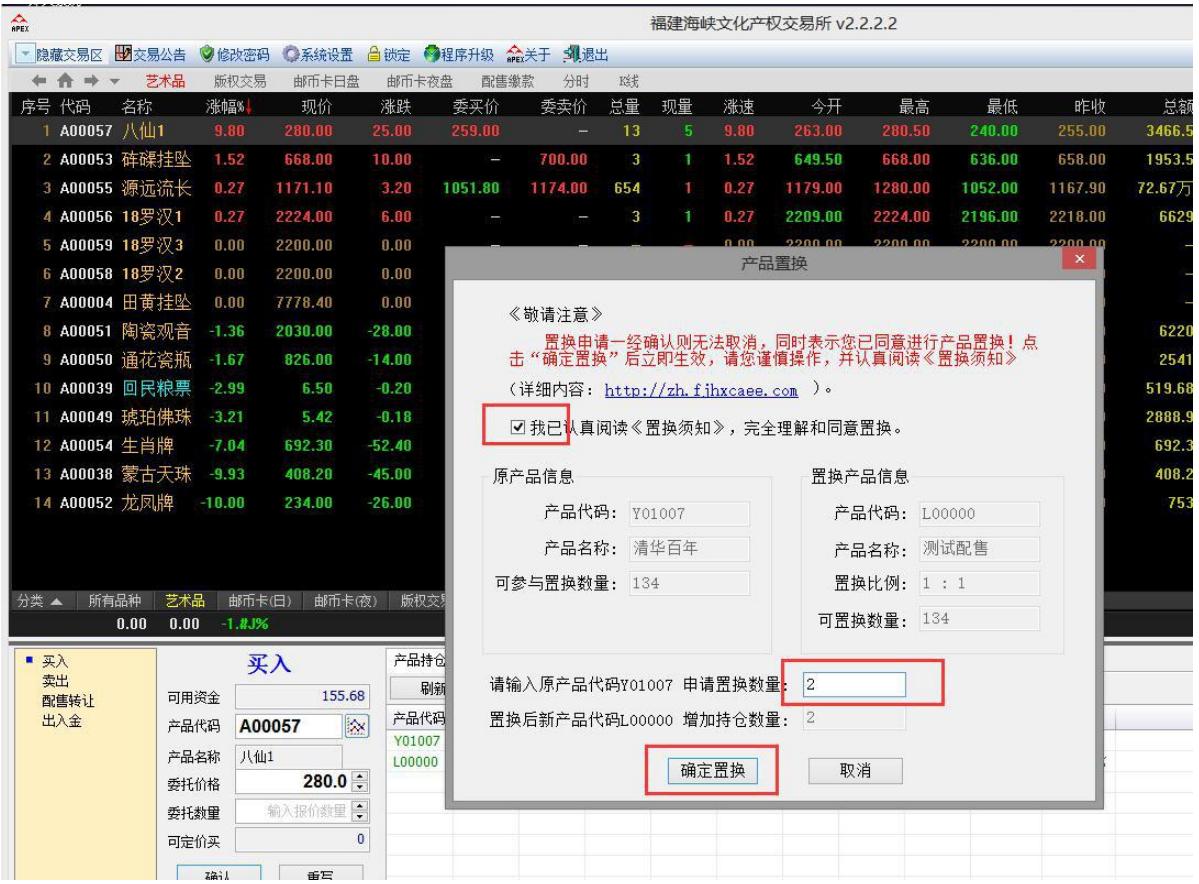

3、返回产品持仓界面,检查持仓变动。**置换成功后,原产品持仓减少,新产品持仓增加**;

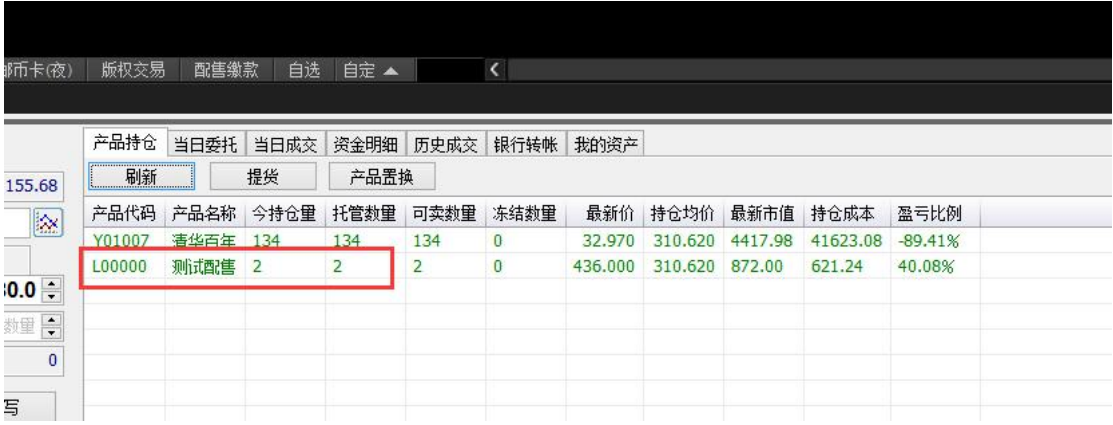